# Tecnología

### Material semana 3 - 4° básico. Profesoras:

- Mayte Carrasco
- Ana Verónica Maldonado
- Colegio Aurora de Chile • Rancagua

### NO IMPRIMIR

Link a utilizar en esta clase:

http://sitios.mineduc.cl/ [enlaces/textos\\_escolare](http://sitios.mineduc.cl/enlaces/textos_escolares/4to/#page-04) s/4to/#page-04

# Relleno de la celda: Sigue los pasos en las imágenes.

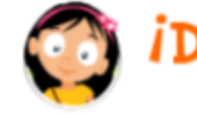

### *i*Dando formato con color y bordes!

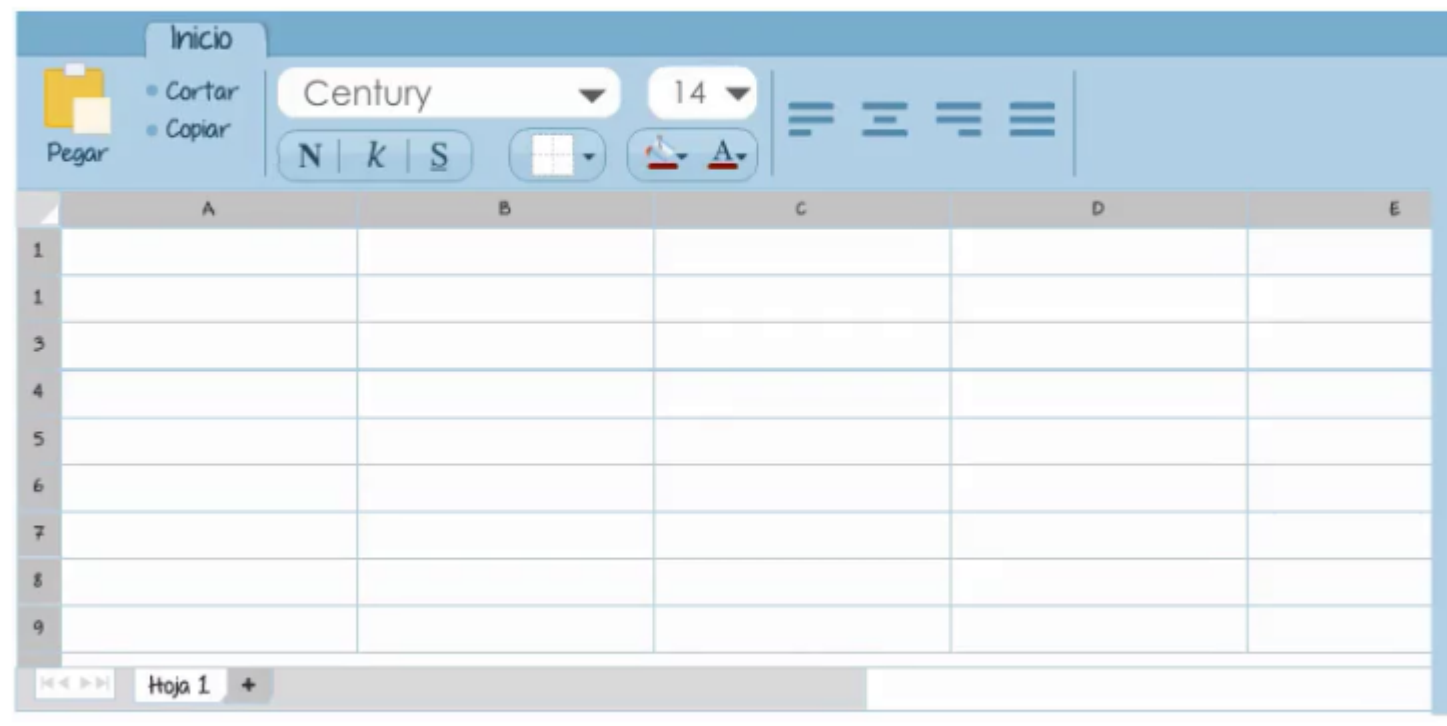

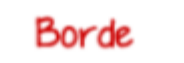

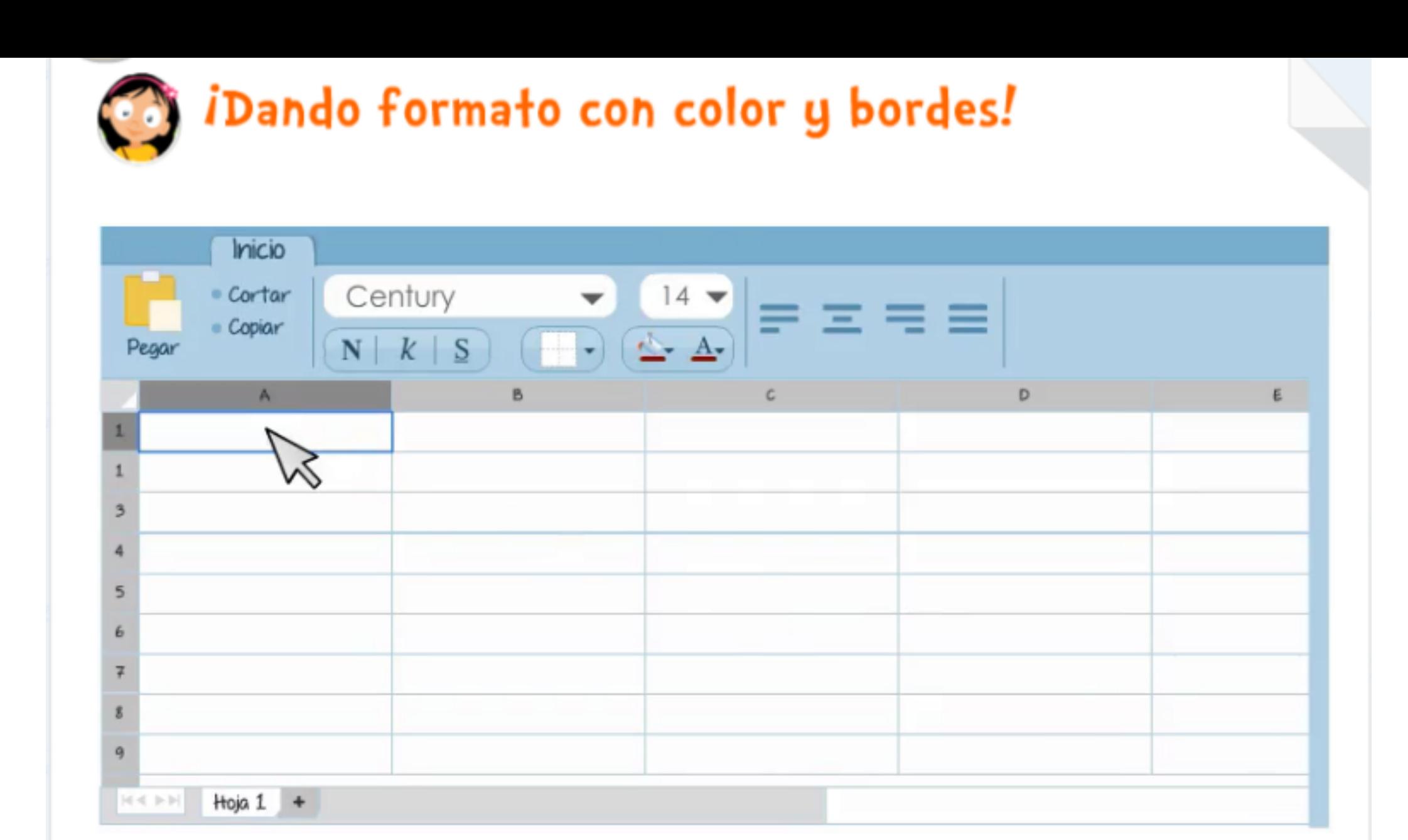

Borde

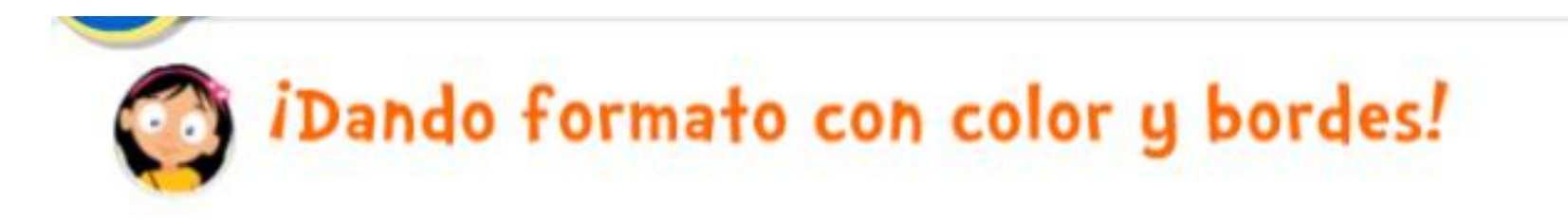

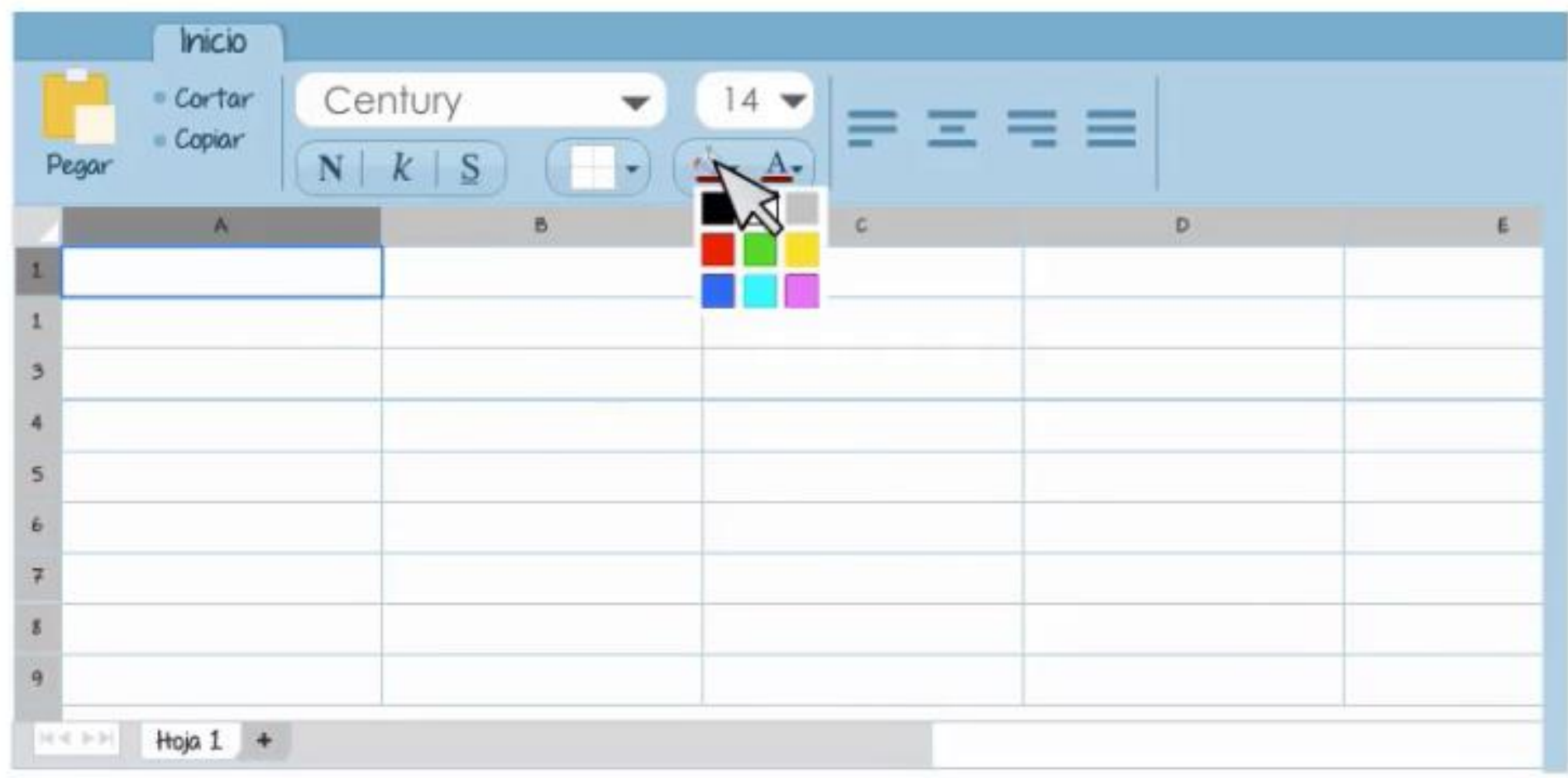

Borde

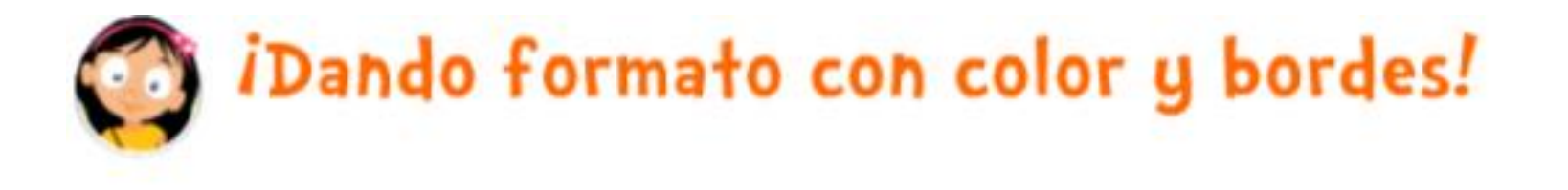

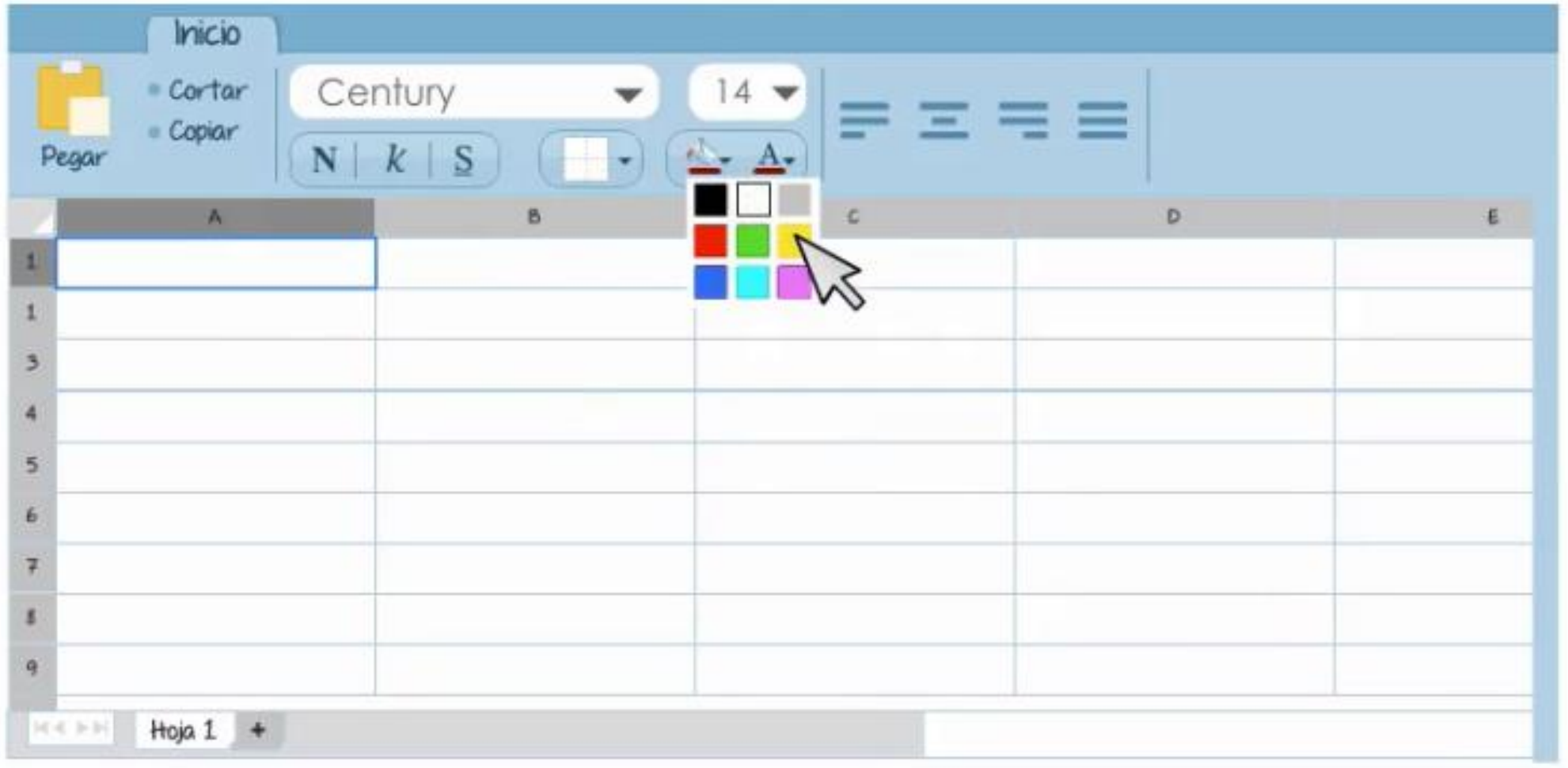

Borde

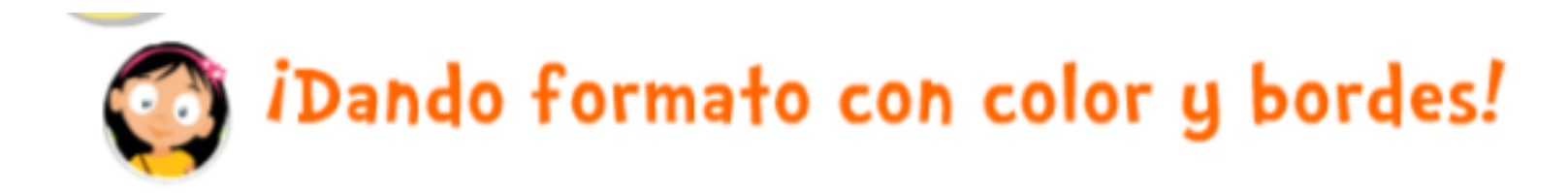

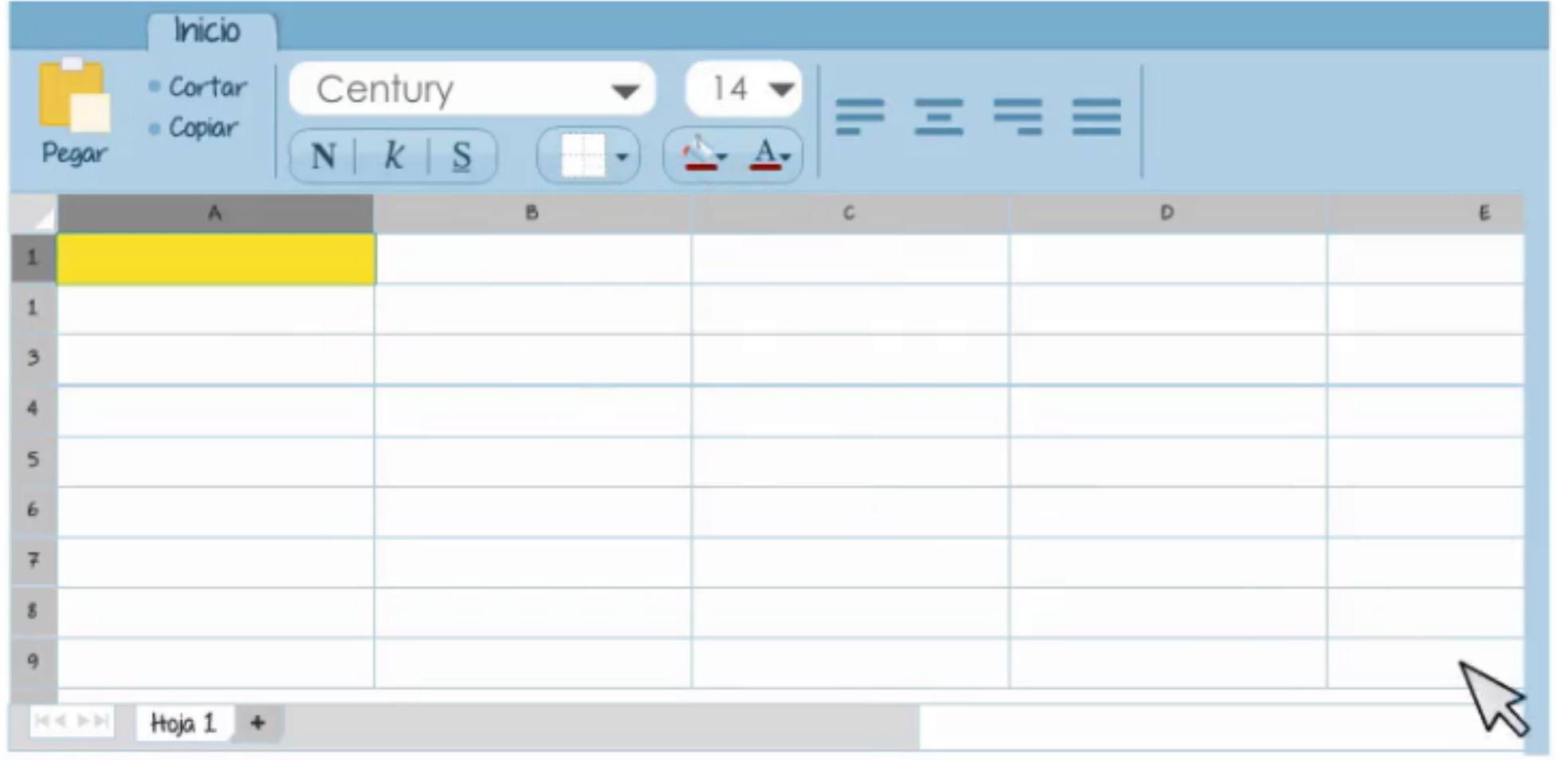

Borde

# Borde de la celda: Sigue los pasos en las imágenes.

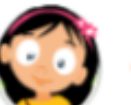

*i*Dando formato con color y bordes!

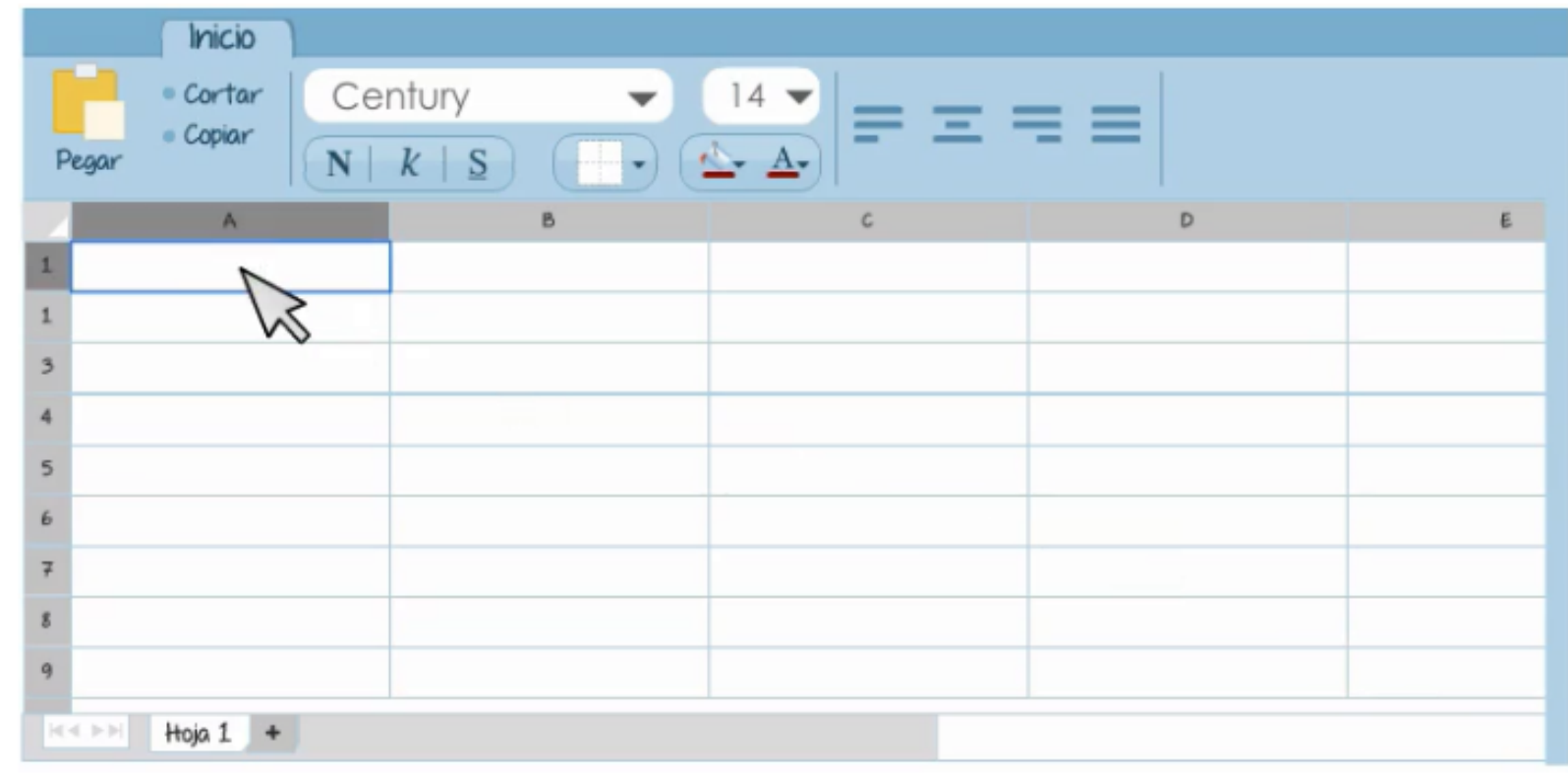

Borde

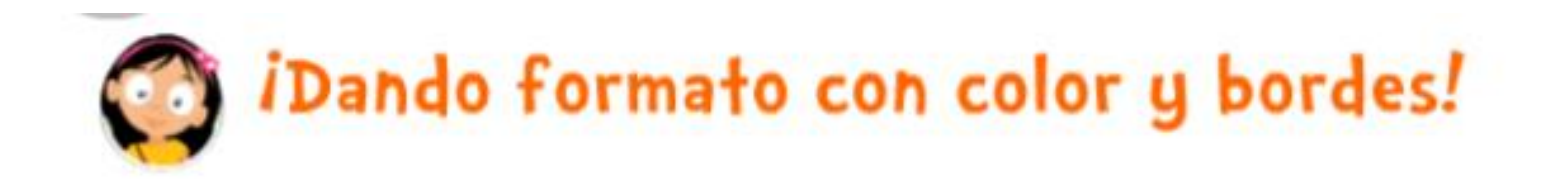

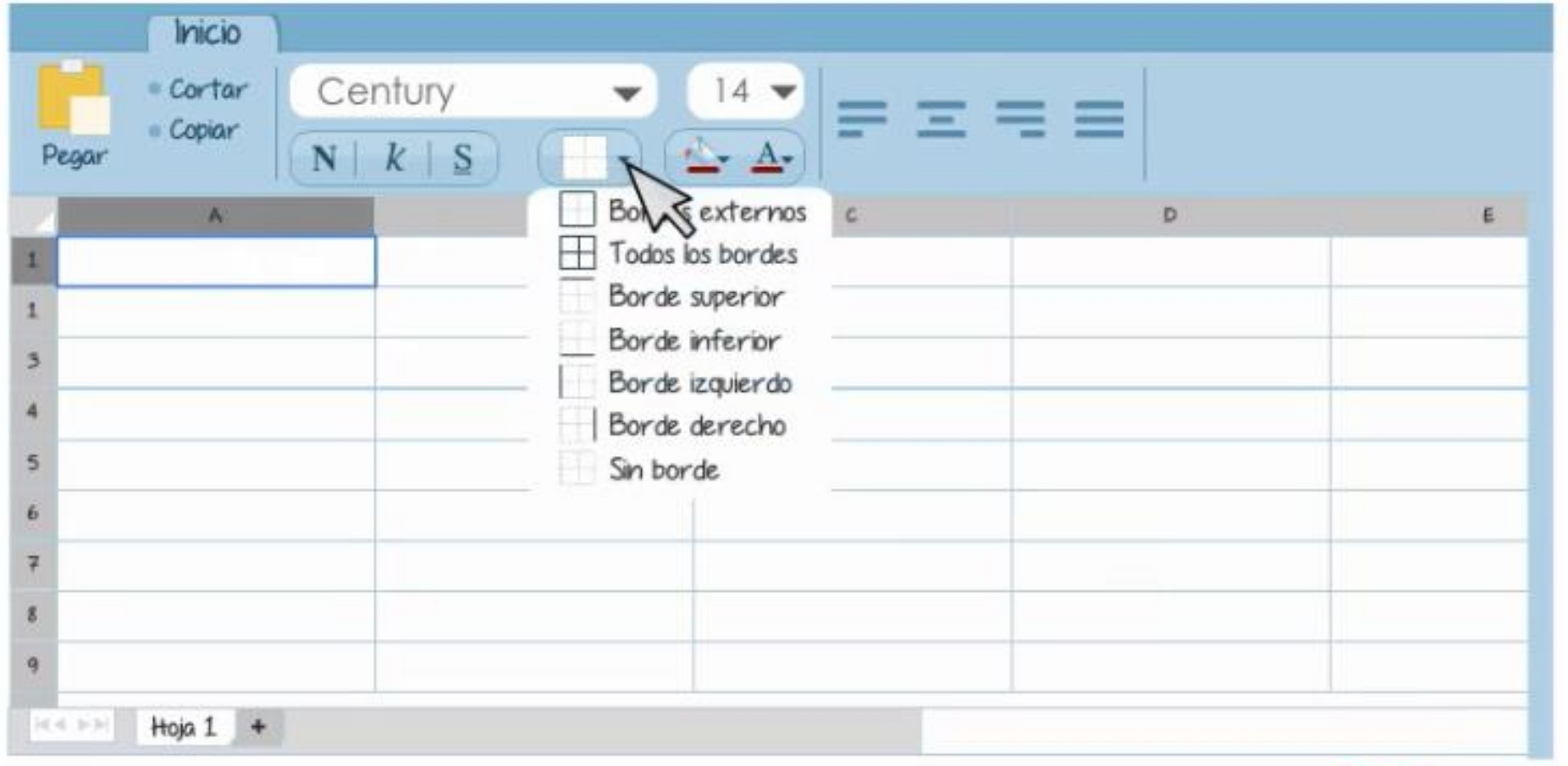

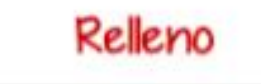

Borde

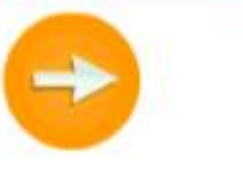

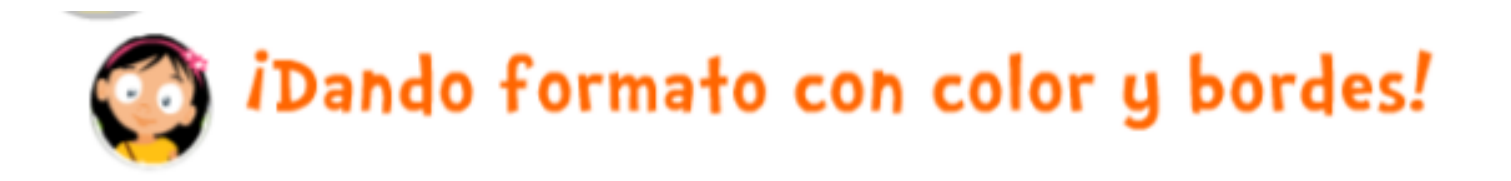

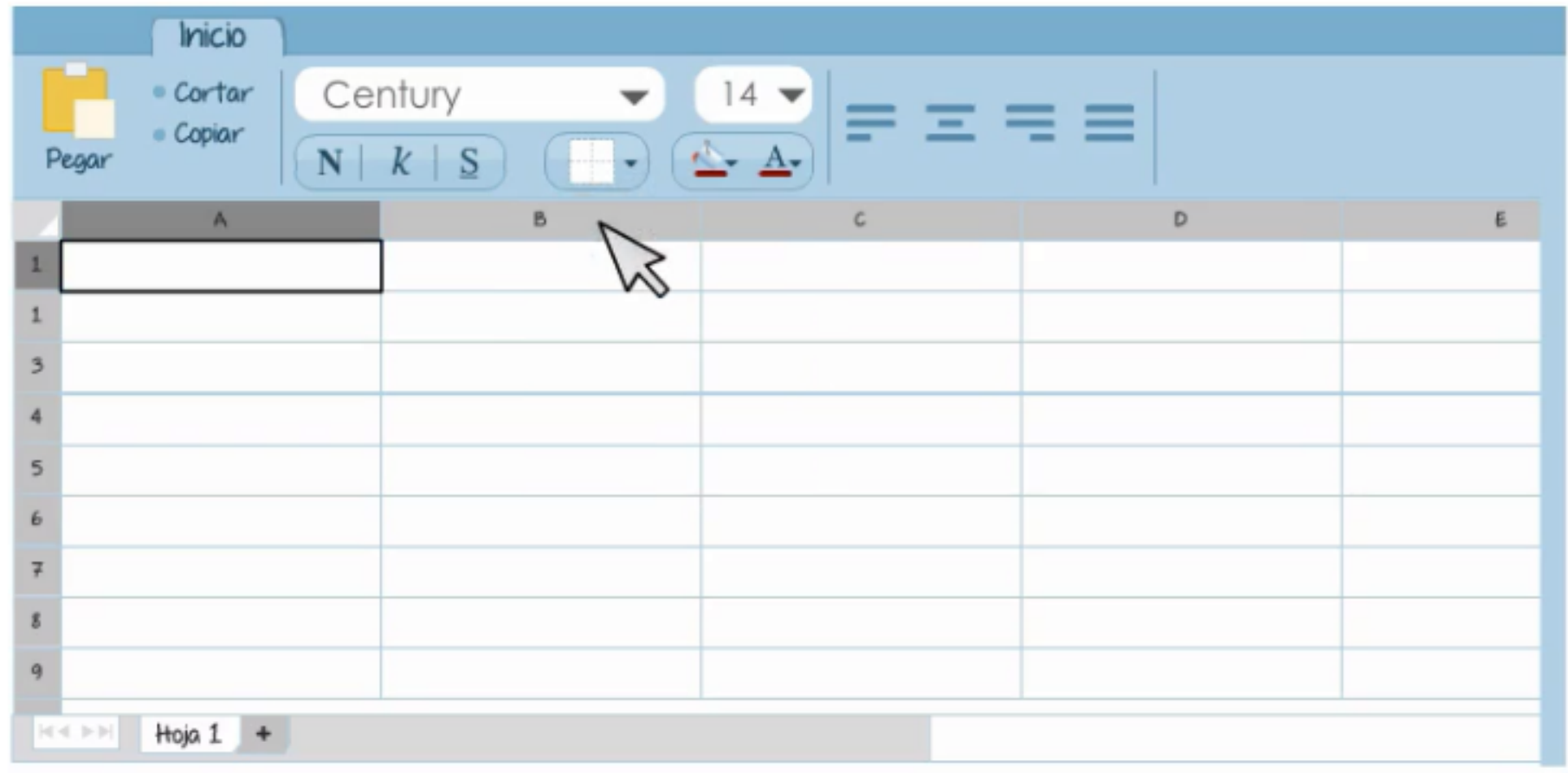

Borde

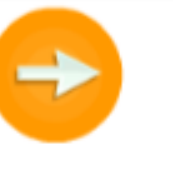

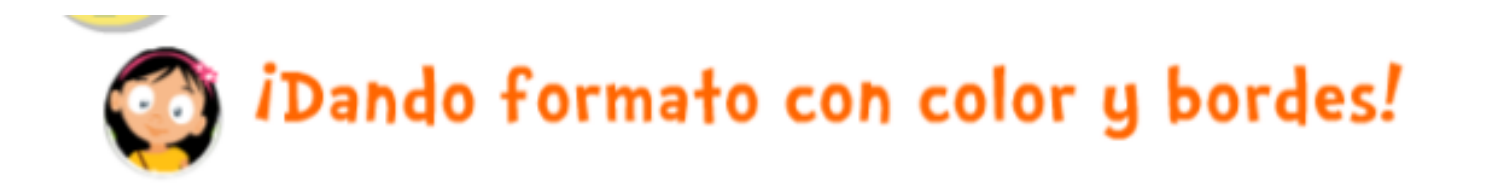

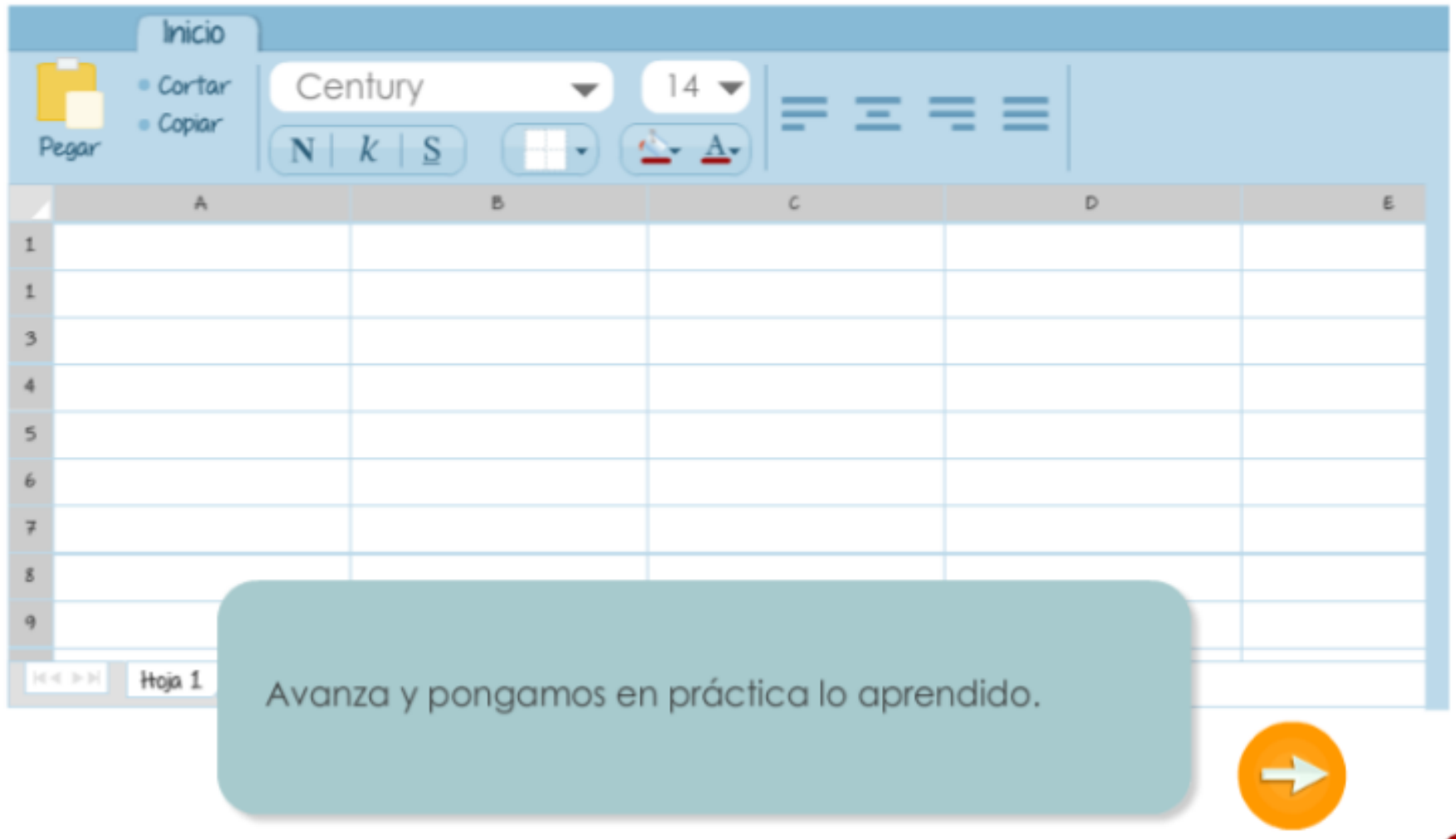

## Actividad: Lee el texto "Aves de Chile" y completa los datos que faltan en la tabla.

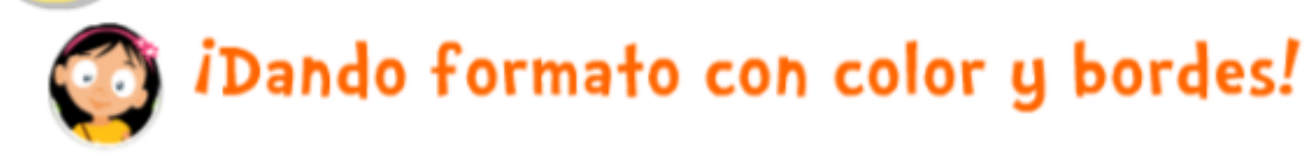

#### Aves de Chile

Hay 400 aves que hacen sus nidos en Chile. De ellas, 11 son aves endémicas, es decir, existen solo en Chile y en ningún otro lugar del mundo. Además tenemos 38 aves visitantes.

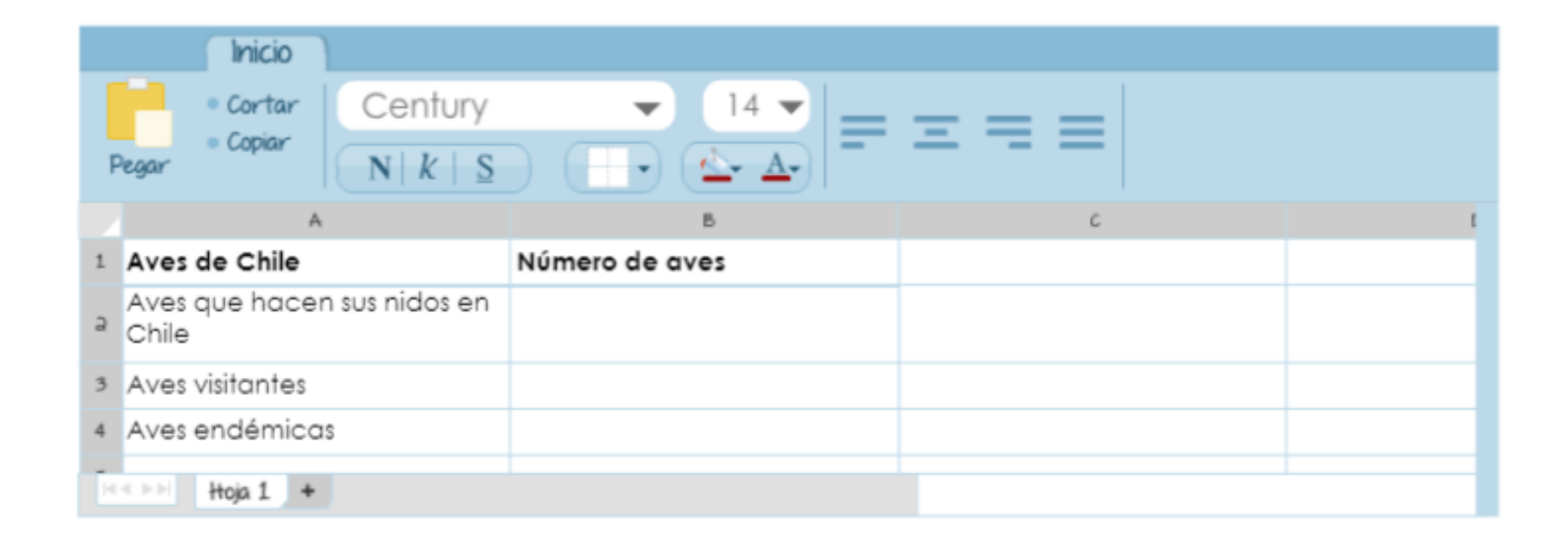

Luego de completar la tabla, en la celda A1 inserta bordes y el color que quieras. Realiza lo mismo con la celda B1.

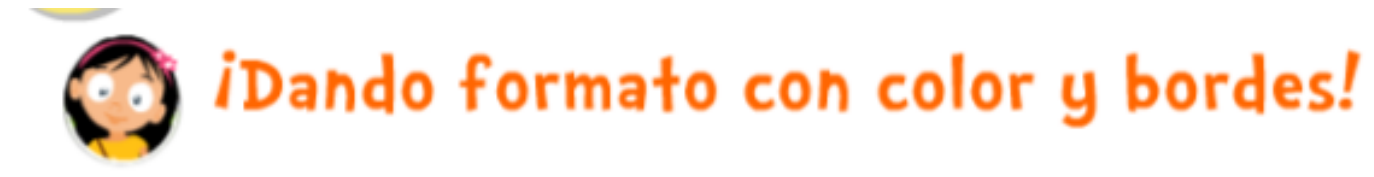

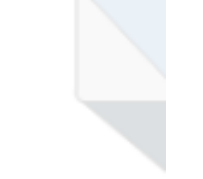

#### Aves de Chile

Hay 400 aves que hacen sus nidos en Chile. De ellas, 11 son aves endémicas, es decir, existen solo en Chile y en ningún otro lugar del mundo. Además tenemos 38 aves visitantes.

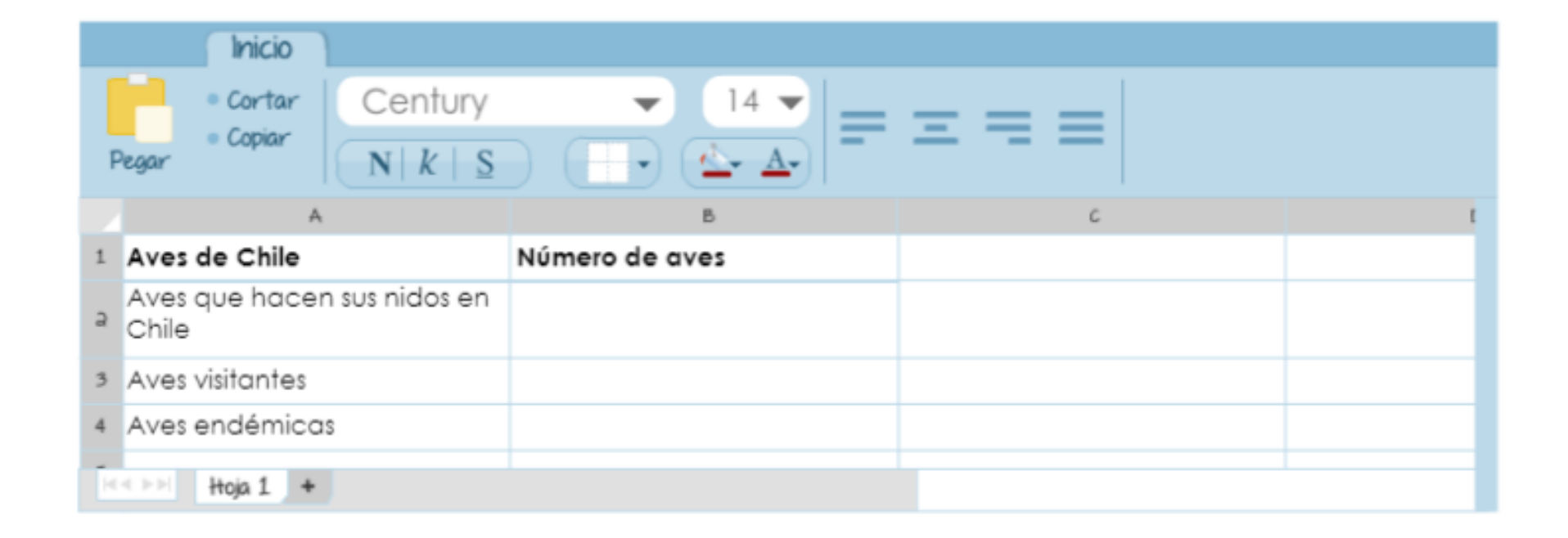

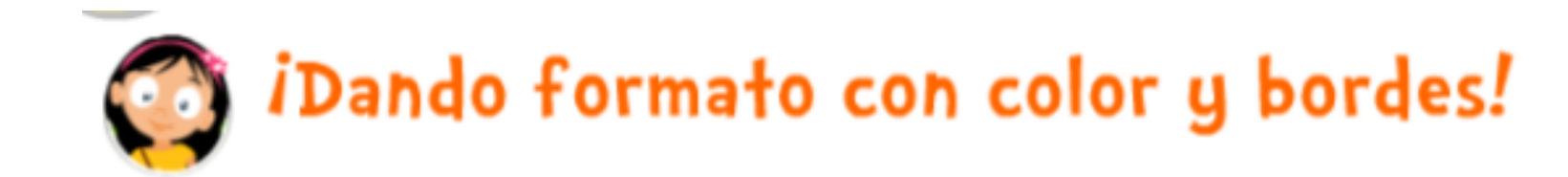

¡Buen trabajo! Las hojas de cálculo nos permiten ordenar datos en tablas para facilitar su interpretación, y también construir gráficos y hacer cálculos matemáticos.

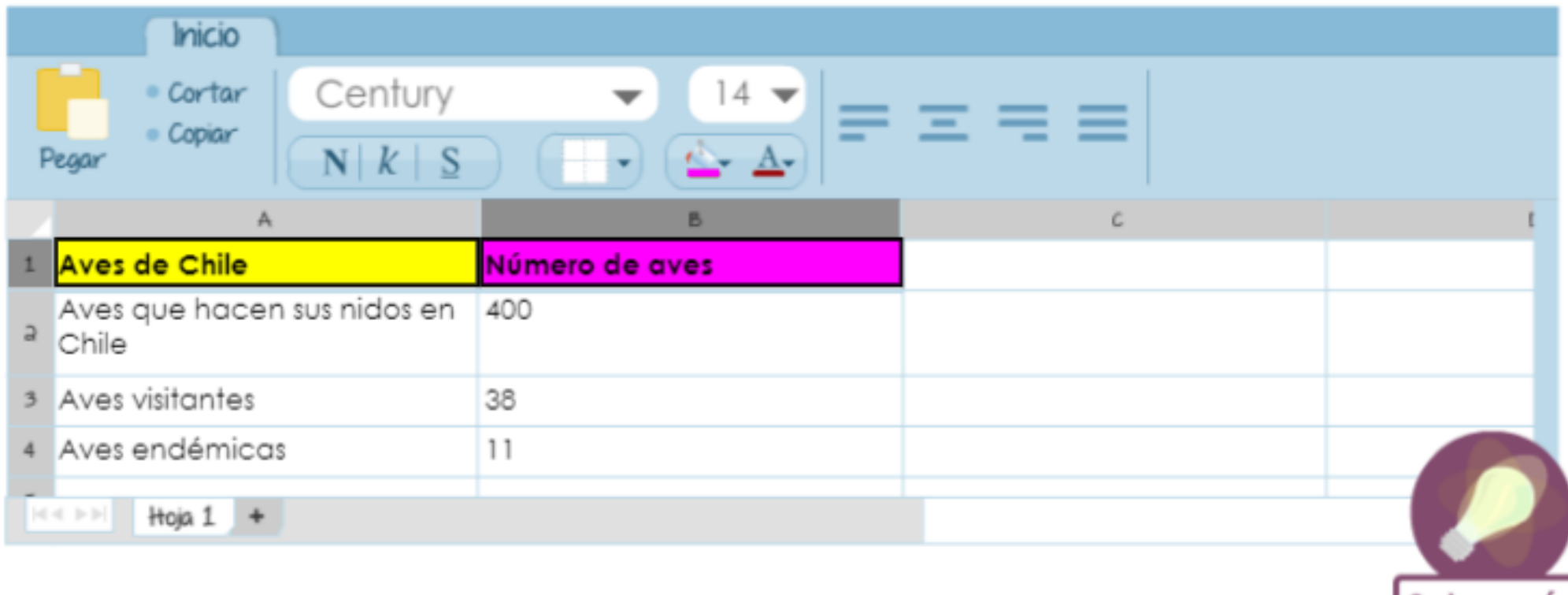

Saber

## Gráficos. ¿Cuál es el gráfico que representa de forma correcta la información de la tabla?

Gráficos... iotra forma de presentar datos!

**ESPECIES NATIVAS INVERTEBRADAS DE CHILE** 

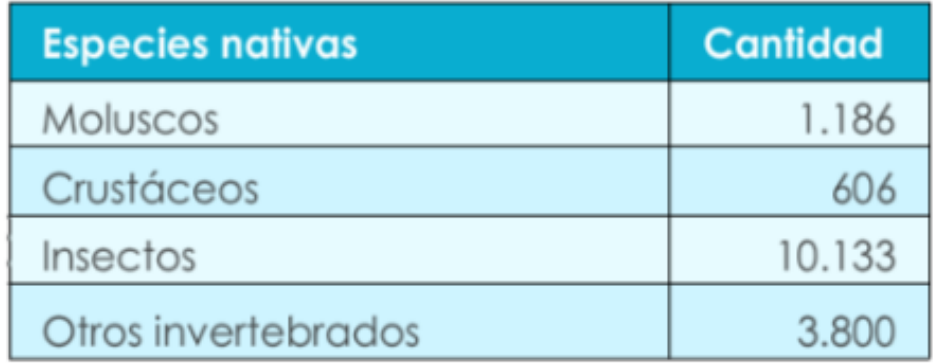

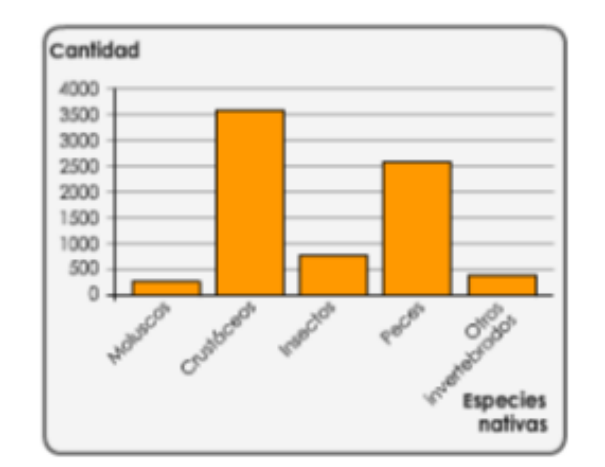

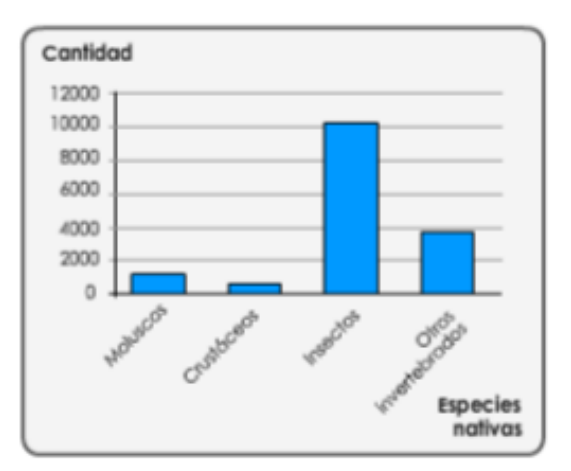

### Selecciona la respuesta correcta.

Gráficos... iotra forma de presentar datos!

#### **ESPECIES NATIVAS INVERTEBRADAS DE CHILE**

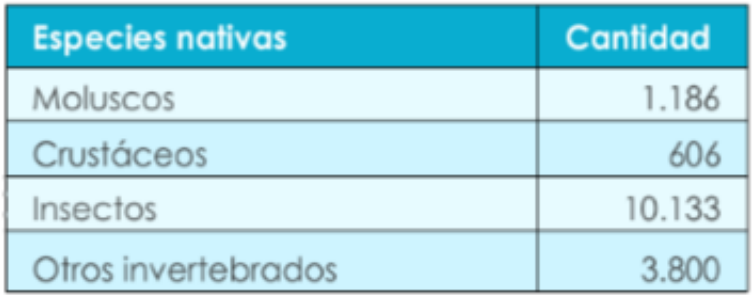

#### **ESPECIES NATIVAS INVERTEBRADAS DE CHILE** Cantidad

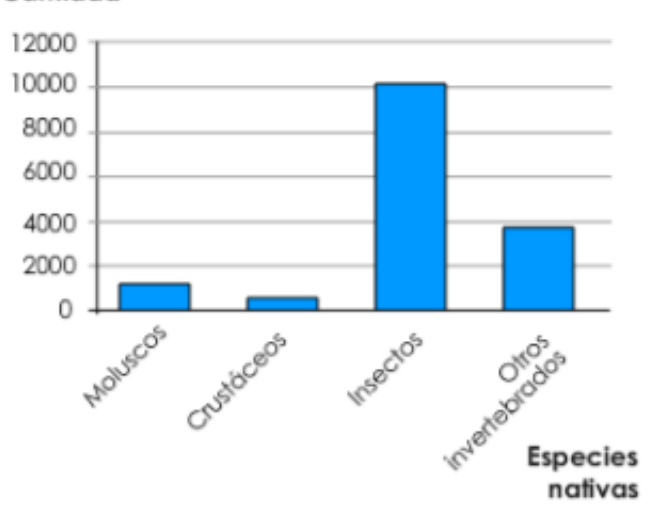

¿Qué especie es la más abundante en Chile?

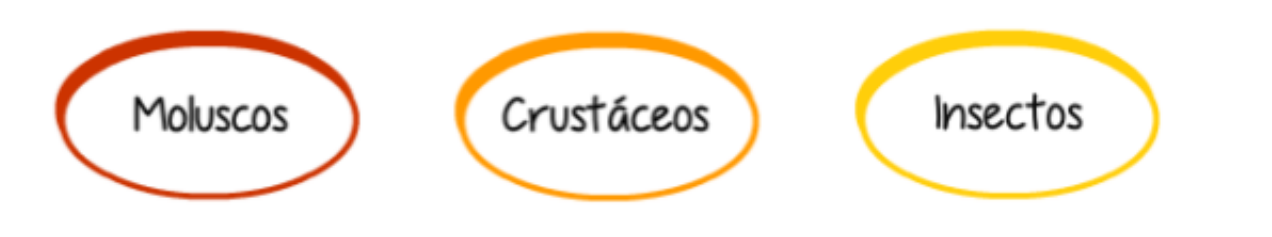

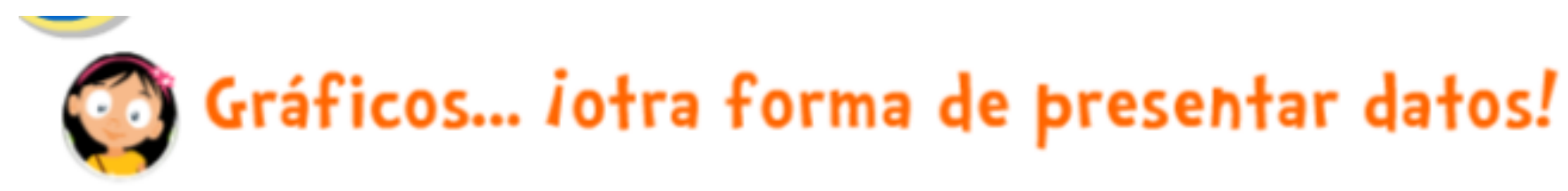

#### **ESPECIES NATIVAS INVERTEBRADAS DE CHILE**

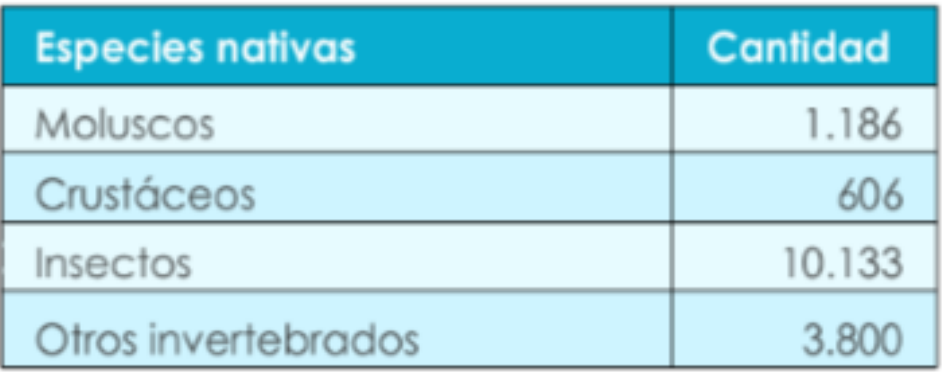

#### **ESPECIES NATIVAS INVERTEBRADAS DE CHILE**

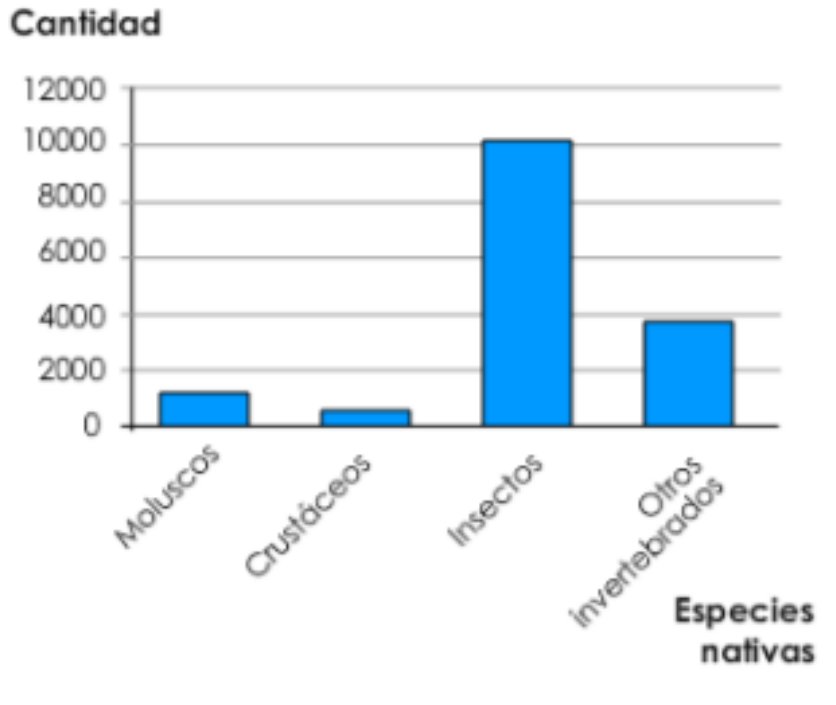

Observen ambos modos de presentar la información y vean cuál les resulta más fácil de leer para comparar cantidades.

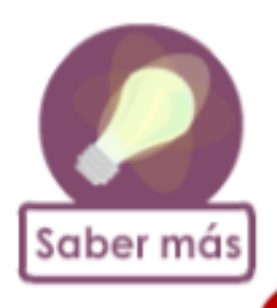

Para transformar los datos en gráficos, selecciona los datos de la tabla y pincha en insertar.

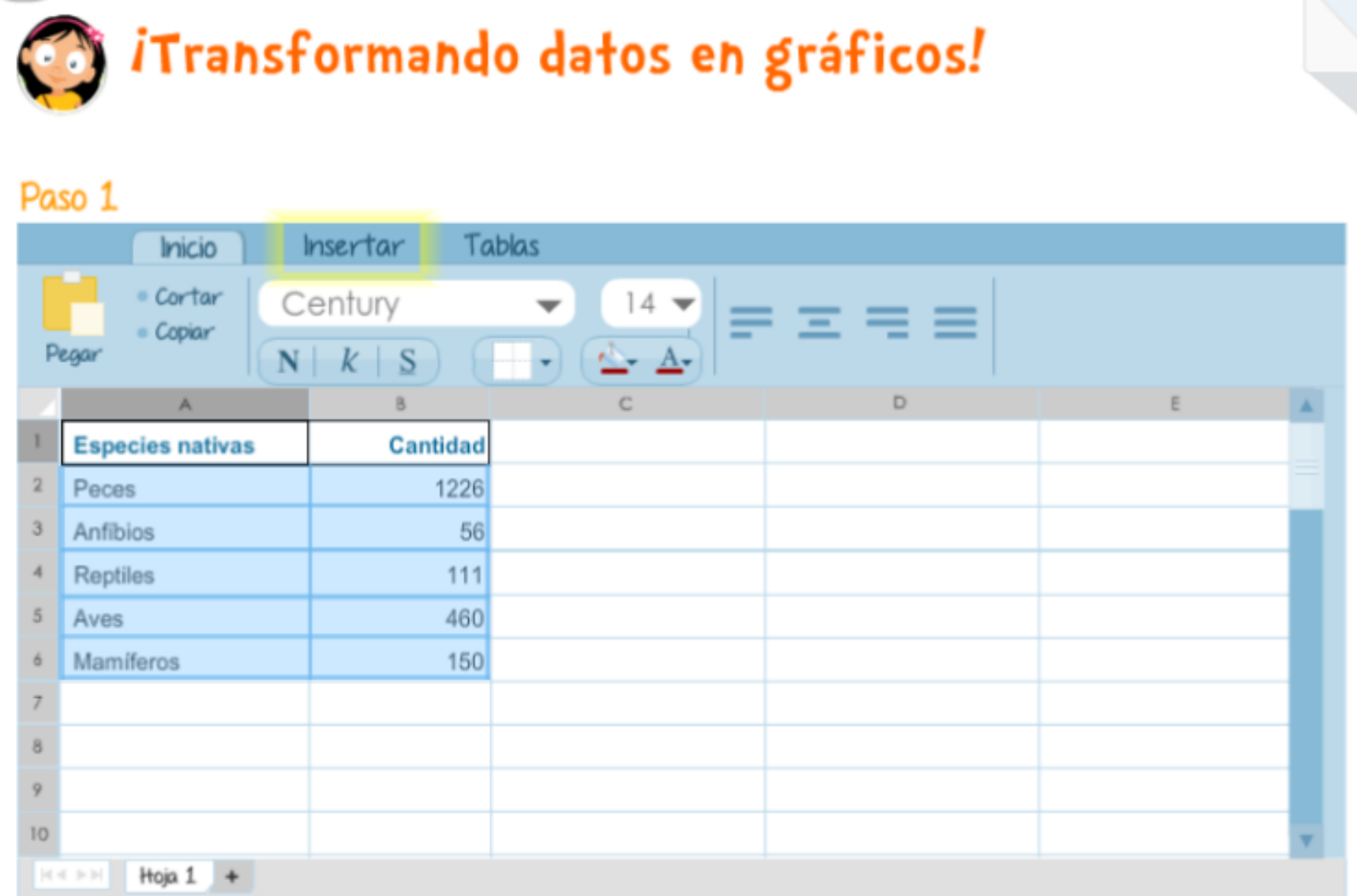

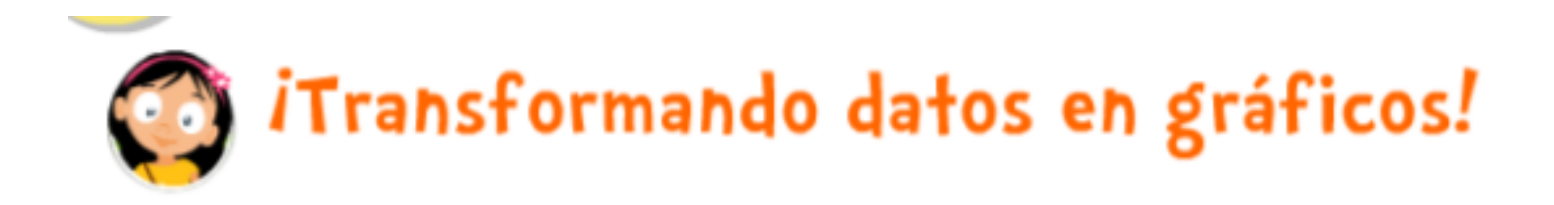

#### Paso 2

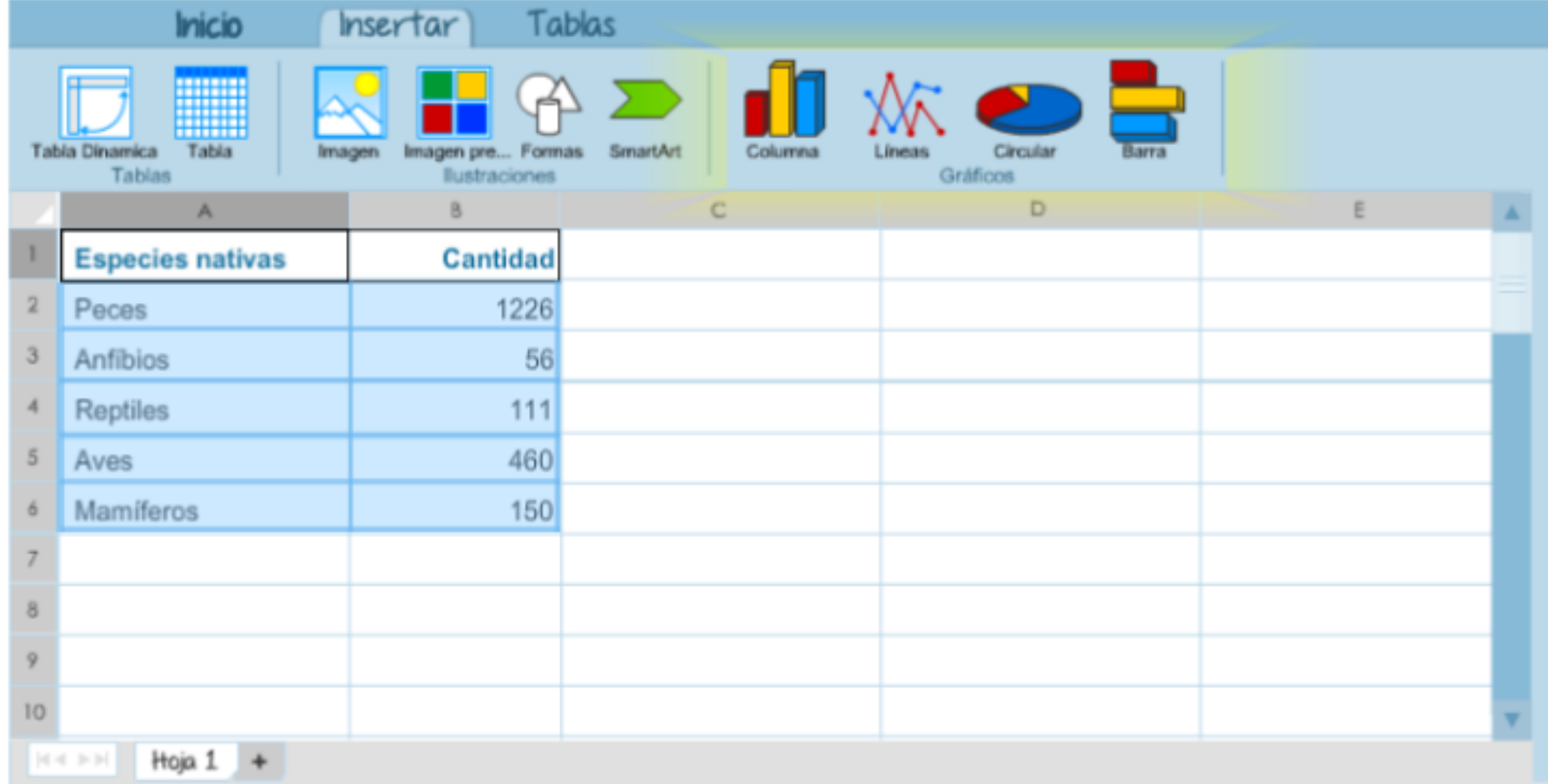

### Puedes darle un nuevo diseño o estilo a tu gráfico cuando lo hayas insertado.

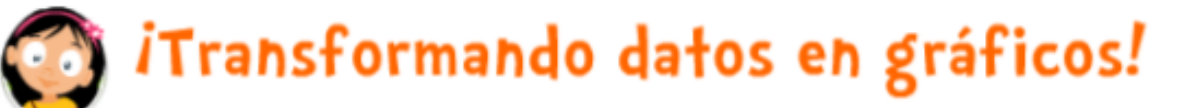

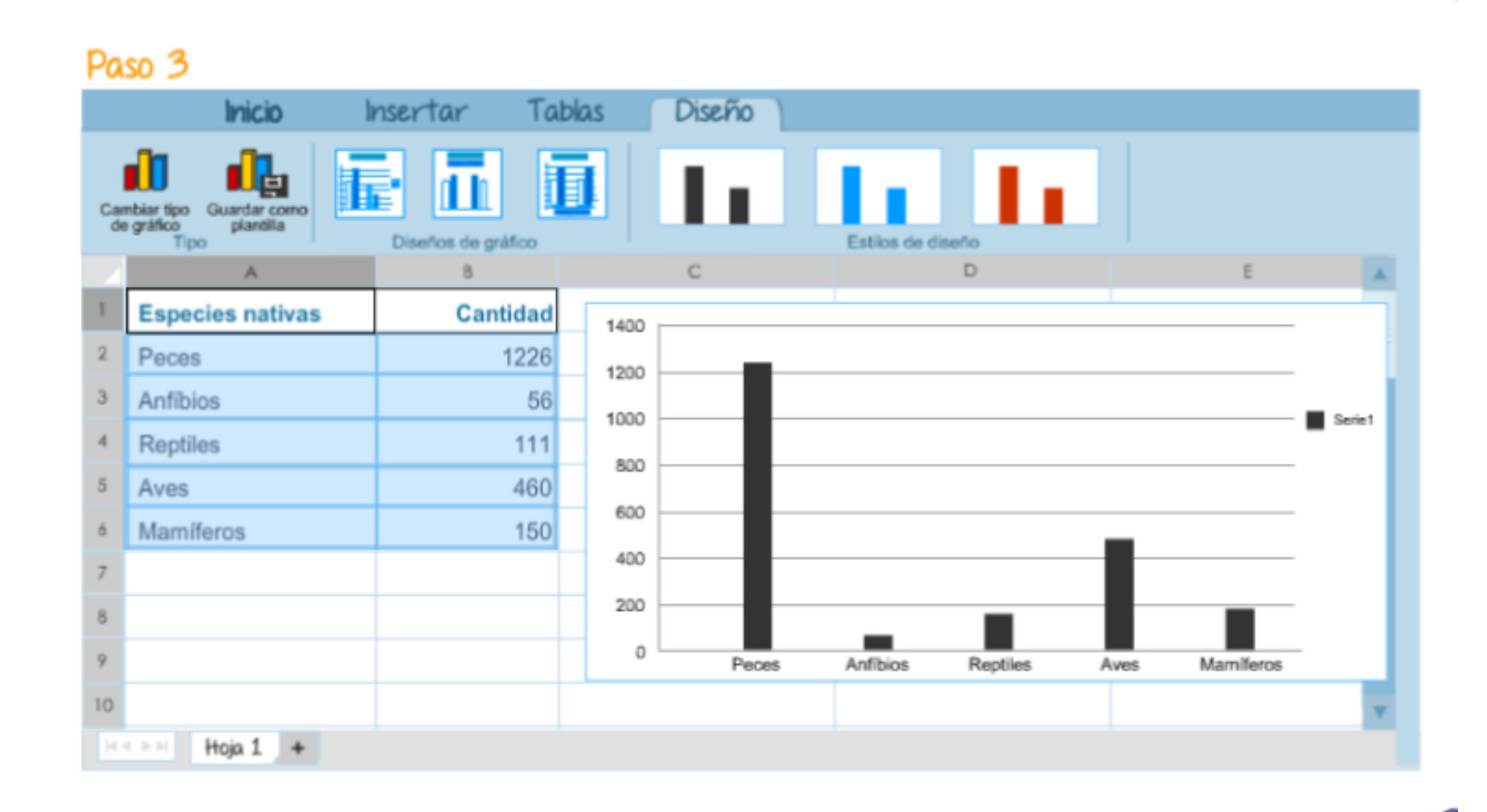

### Cambia el título a "Cantidad de especies nativas de Chile"

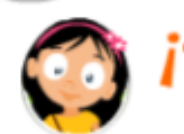

**Contrainsformando datos en gráficos!** 

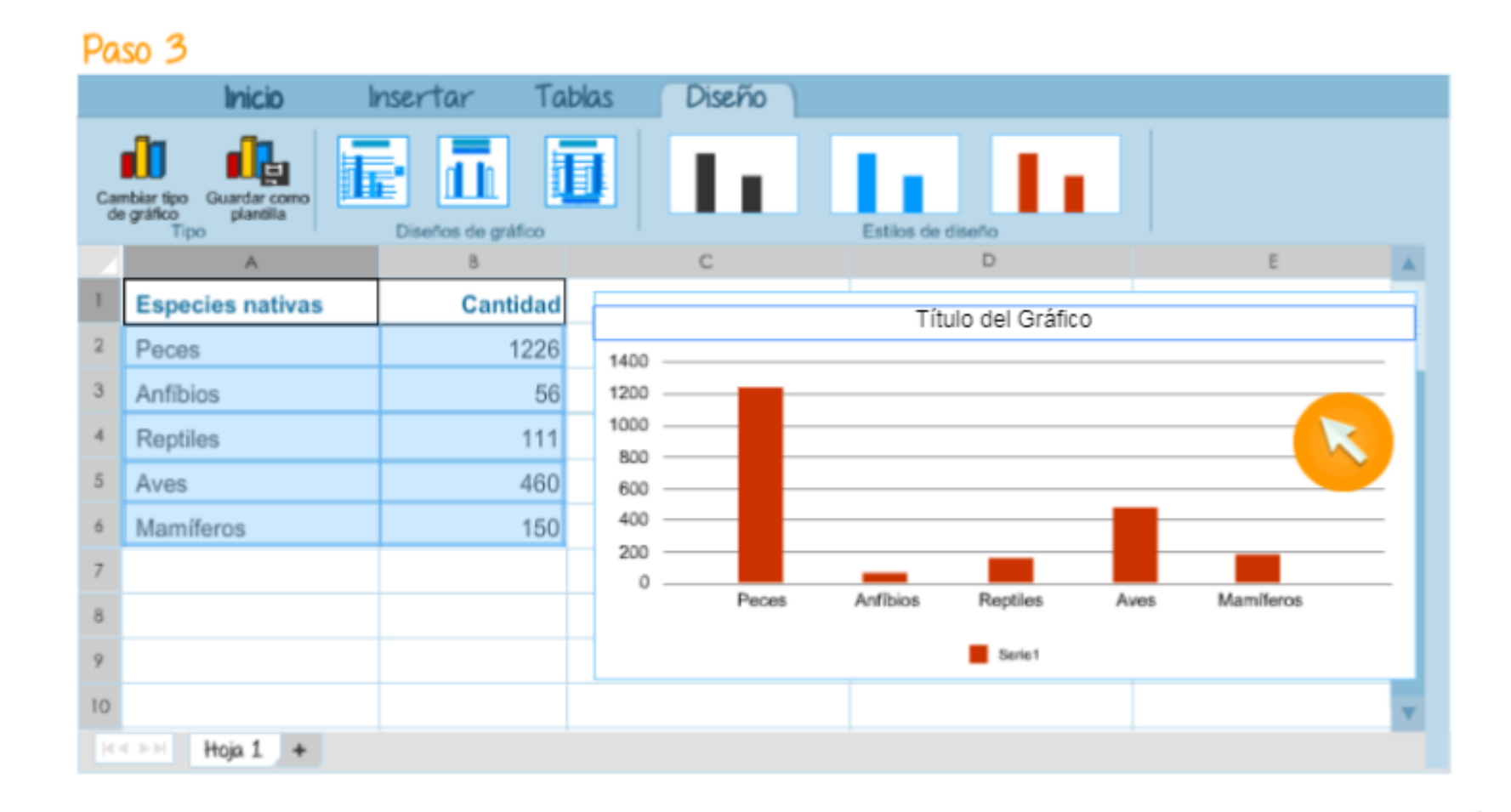

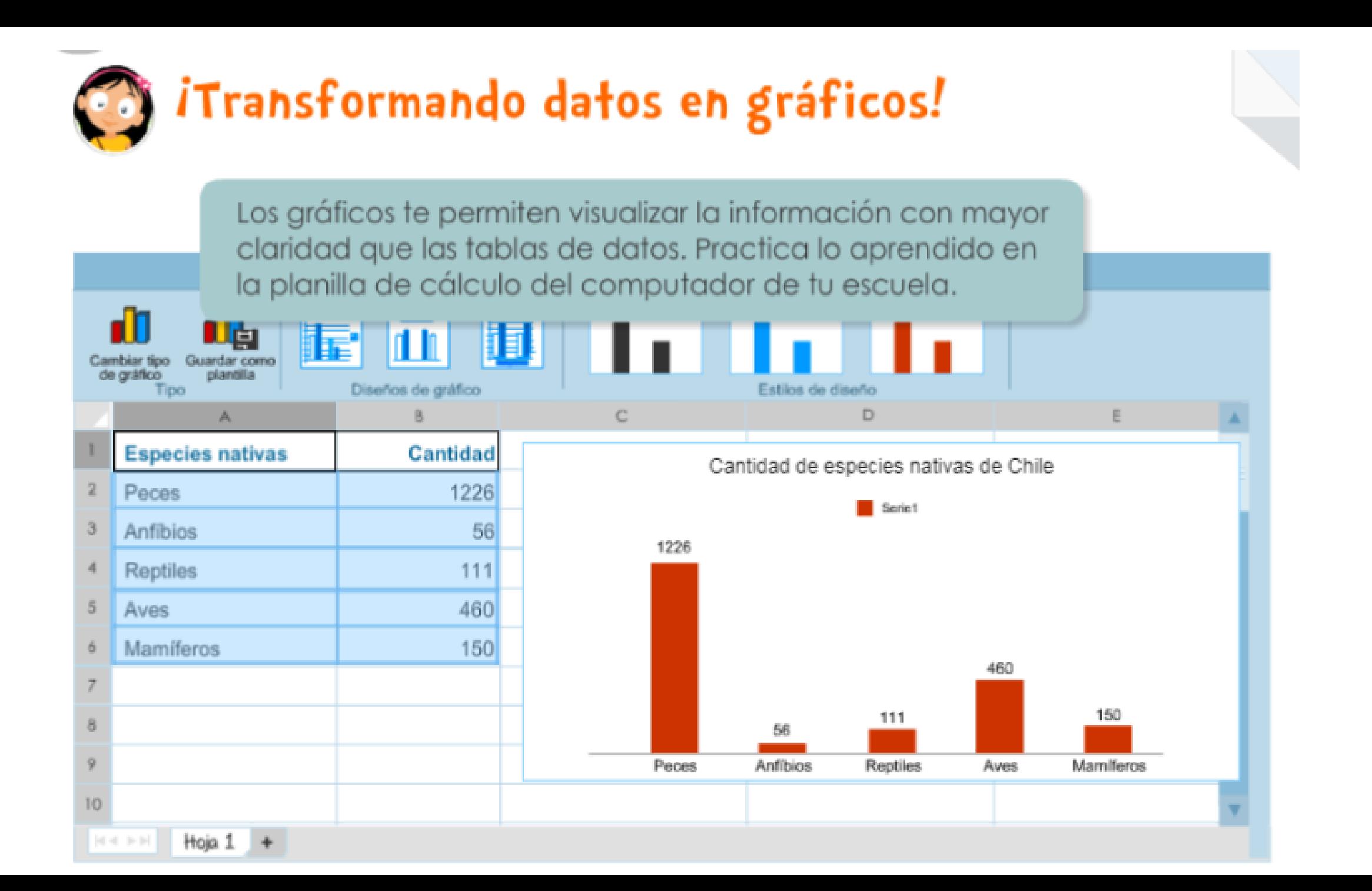